# **10 steps to create an Apple Developer Account for an Organization**

Apple now requires each festival app to be published under the Apple developer account owned by the festival. One of the benefits is that Apple is able to differentiate your official festival app from the unofficial ones. Apple will be able to protect your festival brand in case any copyright issue arises.

The creation of an Apple Developer Corporate Account with the name of the company that will be displayed in the App Store can take up to 30 days.

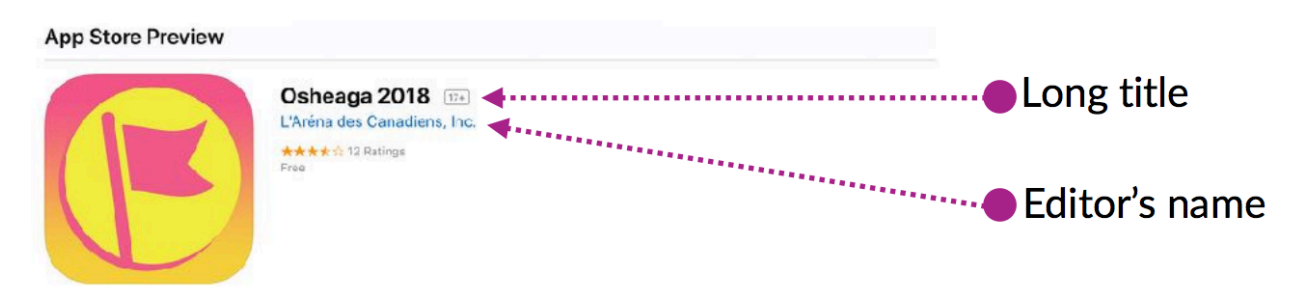

## **Here's what you'll need to enroll :**

**Legal Entity Status** 

To enroll in a developer program, your organization must be a legal entity so that it can enter into legal agreements with Apple. Apple will not accept DBAs, fictitious businesses, trade names, or branches. The legal entity name must correspond with the tax ID you plan to use and will appear as the "seller" for apps you may distribute on the App Store and Mac App Store. Example: Seller: ABC Company, Inc.

### • A D-U-N-S® Number

Your organization must have a D-U-N-S® Number so that Apple can verify your organization's identity and legal entity status. These unique nine-digit numbers are assigned by Dun & Bradstreet and are widely used as standard business identifiers. You can check to see if your organization already has a D-U-N-S® Number and request one if necessary. They are free in most jurisdictions.

- ‣ *[D-U-N-S Number Lookup](https://www.dnb.com/ca-en/choose-your-country.html)*
- **S** [Look up your D-U-N-S NUMBER](https://developer.apple.com/enroll/duns-lookup/#!/search)
- The Authority to Sign Legal Agreements

As the person enrolling your organization in a developer program, you must have the legal authority to bind your organization to legal agreements. You must be the organization's owner/founder, executive team member, senior project lead, or have legal authority granted to you by a senior employee.

• An Apple ID protected with the Two-Factor Authentication

Get a verification code and sign in with two-factor authentication. With two-factor authentication, you'll need a verification code to sign in with your Apple ID on a new device or browser. Find more information on the two-factor authentication on [this page](https://support.apple.com/en-ca/HT204974). **Please note that Twofactor authentication is available to iCloud and iTunes users with at least one device that's using the [latest iOS](https://support.apple.com/kb/HT204204) or [macOS.](https://support.apple.com/kb/HT201541) [Learn](https://support.apple.com/kb/HT205075)  [more.](https://support.apple.com/kb/HT205075)**

## • A Website

Your organization's website must be publicly available and the domain name must be associated with your organization.

#### **Follow these 10 steps :**

#### 1. Go to **[www.developer.apple.com](https://developer.apple.com/)**

- 2. Click on **Account** in the top right corner.
- 3. Enter your Apple ID. If the Two-factor Authentication is not active your Apple ID will need to be updated. To create an Apple ID you can visit [this page.](https://appleid.apple.com/account#!&page=create)

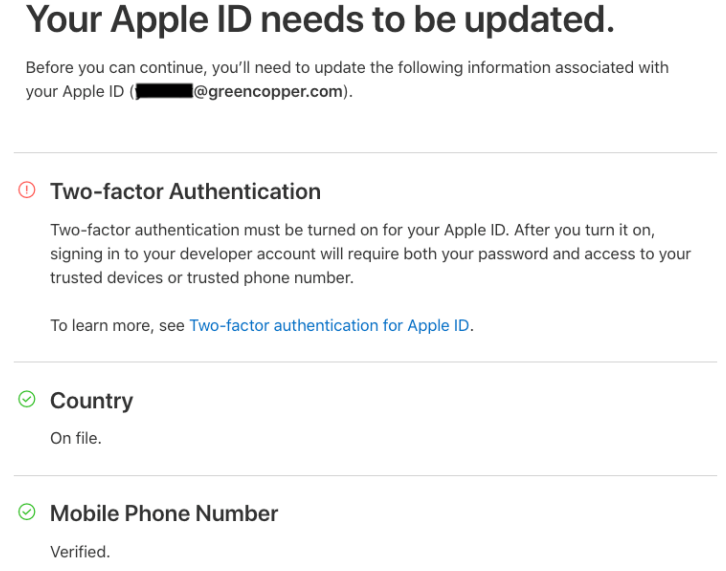

4. Click on **Join the Apple Developer Program** at the bottom of the page.

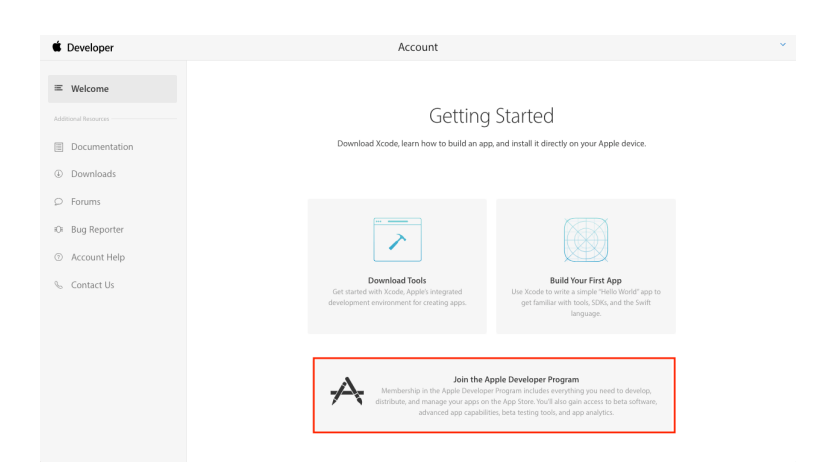

### 5. Click on **Enroll.**

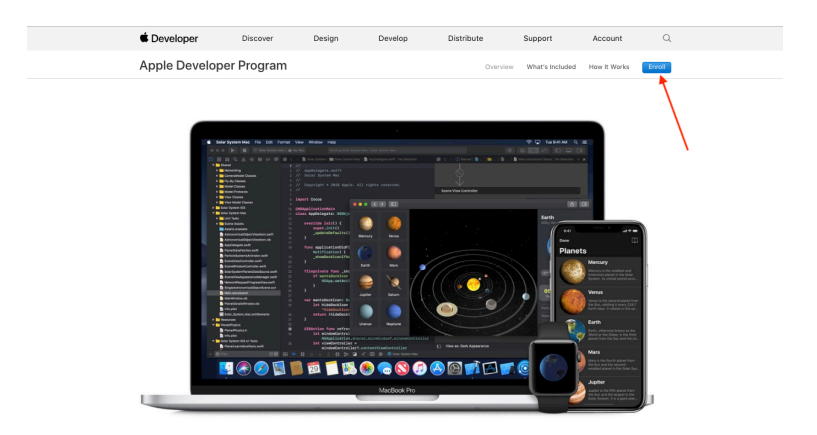

- 6. Click on **Start Your Enrollment.**
- 7. Select your Entity Type. Usually Company / Organization, and click Continue.

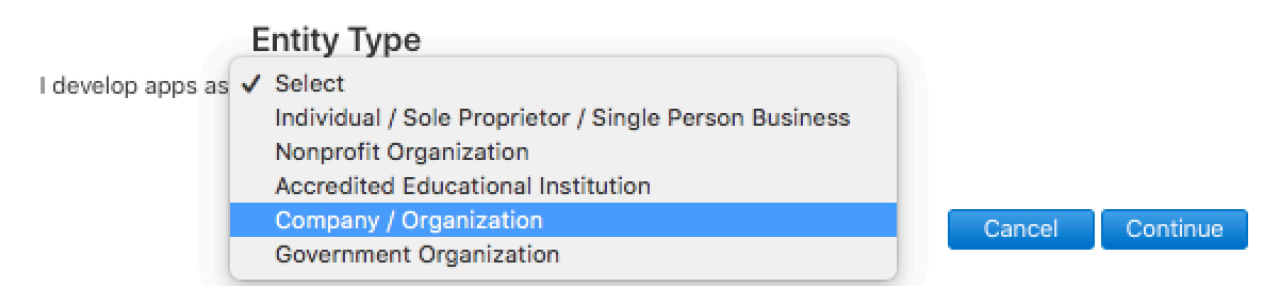

8. Enter your company and contact information and click continue.

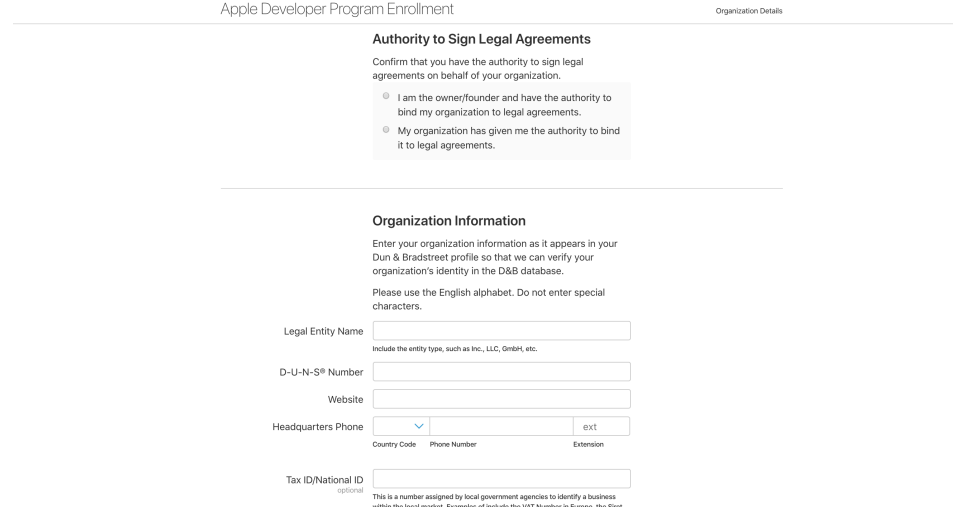

9. Pay \$99 or C\$119 with a Credit Card, and click continue.

*(Your nonprofit, educational institution, or government entity may be eligible for a fee waiver. Eligible countries: Brazil, China, Japan, United Kingdom, United States)*

10. The activation of the account can a take few days. Afterward, you'll receive a confirmation email and you'll be able to connect to your Apple Developer Account and App Store Connect section to which you will need to give us administrator access (see this page [for more information on how to give us access\)](https://knowledge.greencopper.com/hc/en-us/articles/360007709514-Give-us-access-to-your-account).

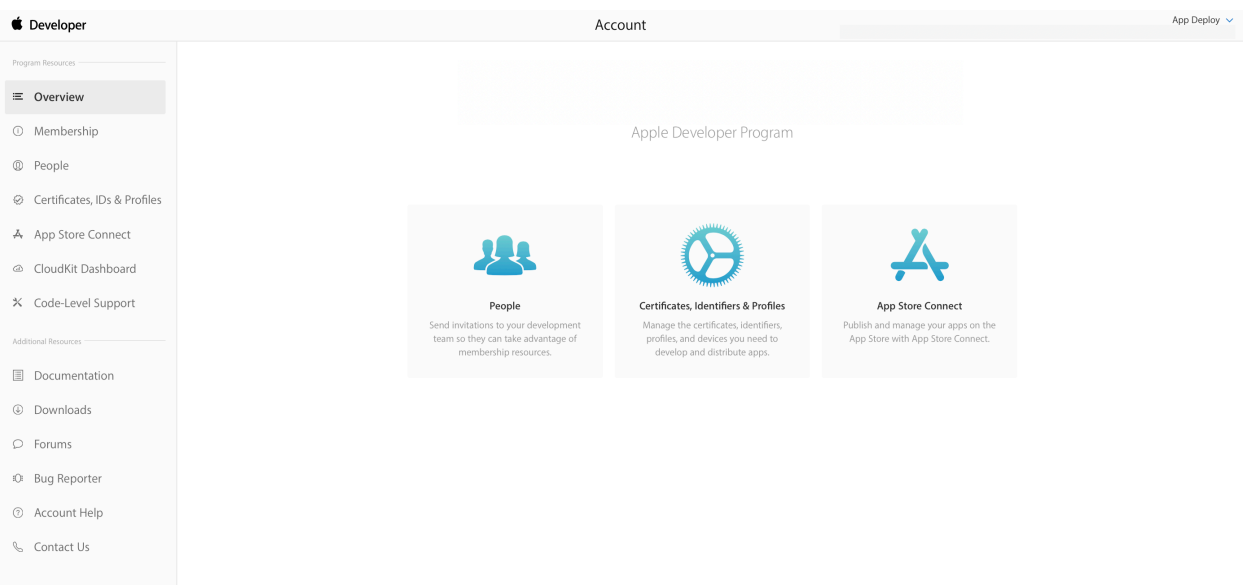